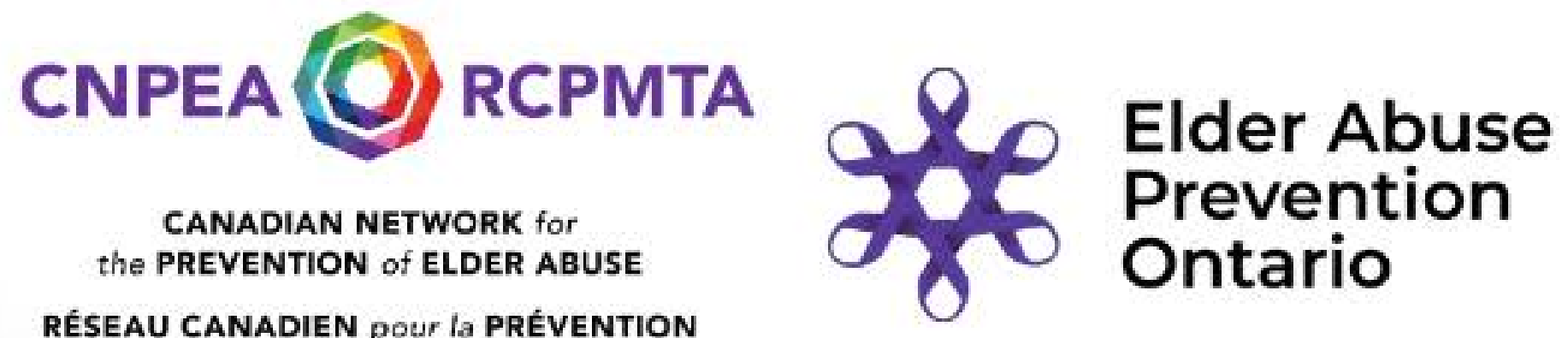

RÉSEAU CANADIEN pour la PRÉVENTION du MAUVAIS TRAITEMENT des AINÉS

**Presenter:** Jesse Smith, Accessibility and Dementia Lead, Technology Mentor & Instructor, Connected Canadians

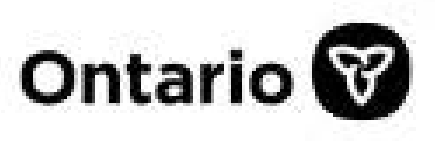

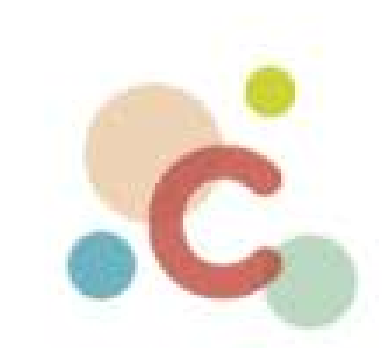

**Connected Canadians Canadiens Branchés** 

## **FREE WEBINAR Increasing Digital & Financial Literacy Thursday, April 4th** 1:00 PM - 2:00 PM (EST) &

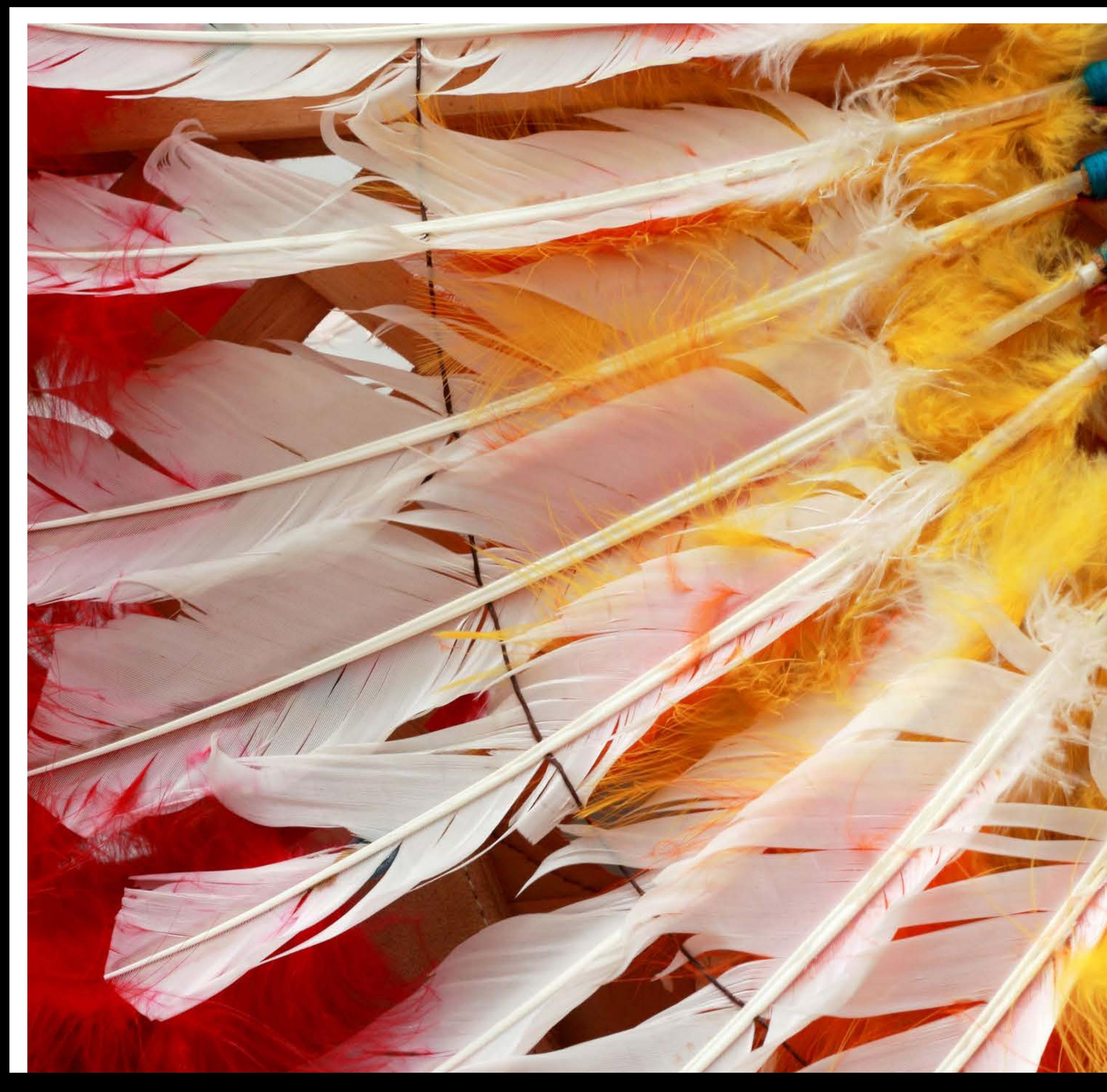

## **LAND**

## **ACKNOWLEDGEMENT**

- **Microphones**: All attendees will be muted during the webinar.
- **CHAT Box**  Welcome to post comments during the session.
- **Q & A** Type your questions in Question/Answer box. Responses will be posted during the webinar and/or addressed to the speaker after the

presentation.

## W EBINAR LOGISTICS

### **Communication**

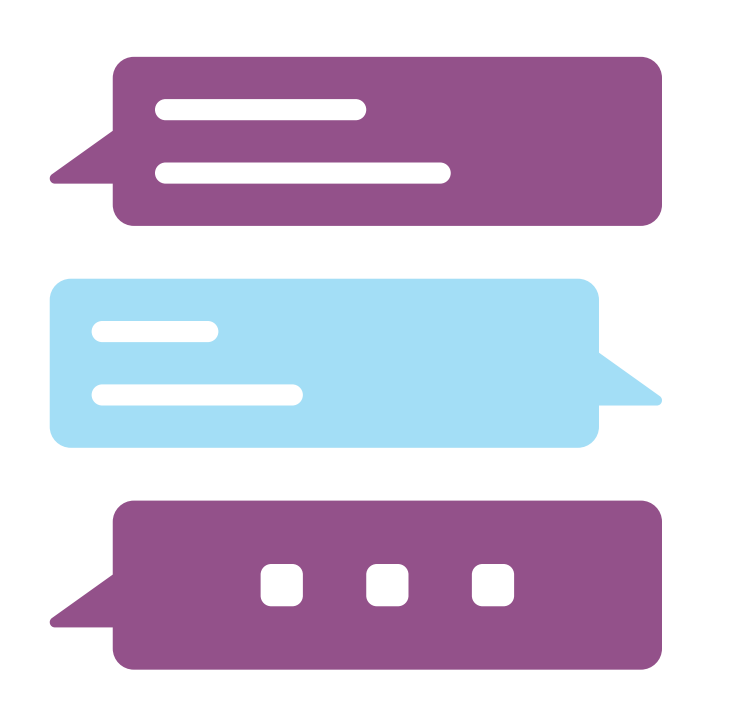

- **Image and name** (ASL Interpreter) on screen
- PIN ASL Interpreter Option on your computer click name of person
- Speaker /Gallery view- Grid at top of right corner choose the layout of images on your screen
- Closed Captioning- Enable or Disable

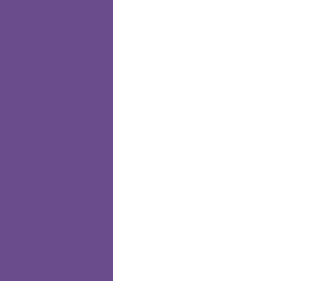

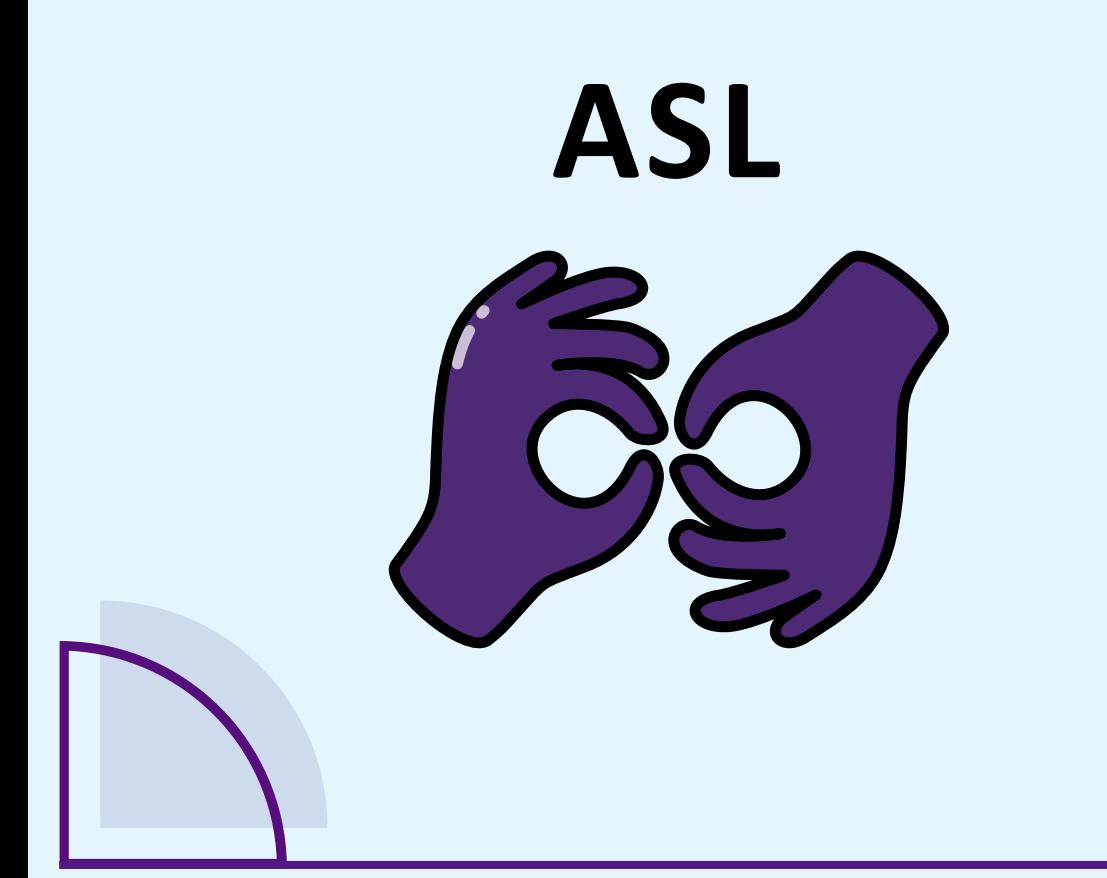

Your feedback on knowledge gain from the session and suggestions for future topics is appreciated. Options to access survey:

- Pop-up notice on computer at end of session with survey link
- Follow-up email with survey link

## W EBINAR LOGISTICS

### **Evaluation**

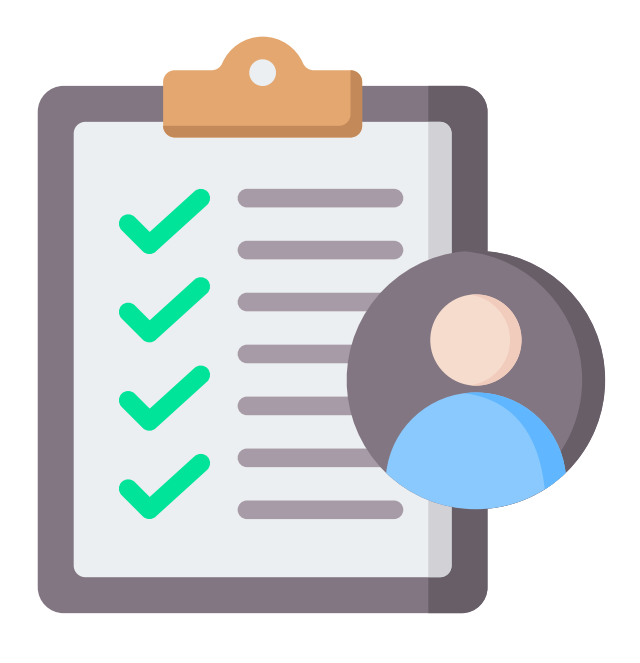

A recorded version of this webinar will be available on EAPO's website within 1-2 days after the session.

Links and documents shared during the webinar will also be posted.

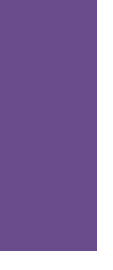

### **Recording**

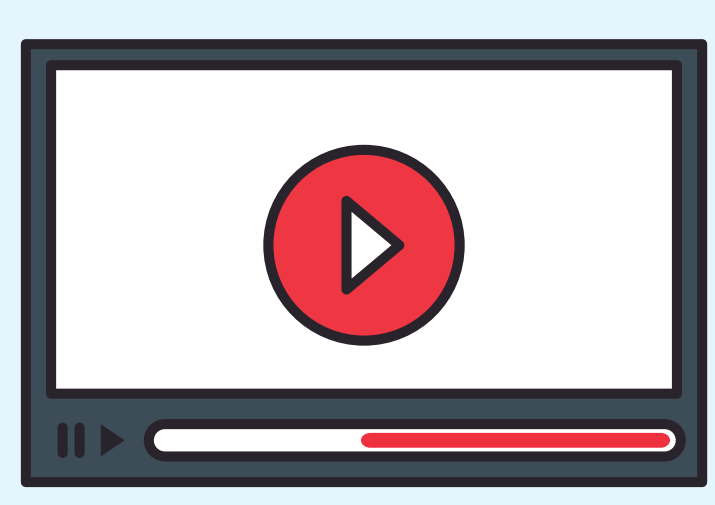

## Respecting Privacy and Confidentiality

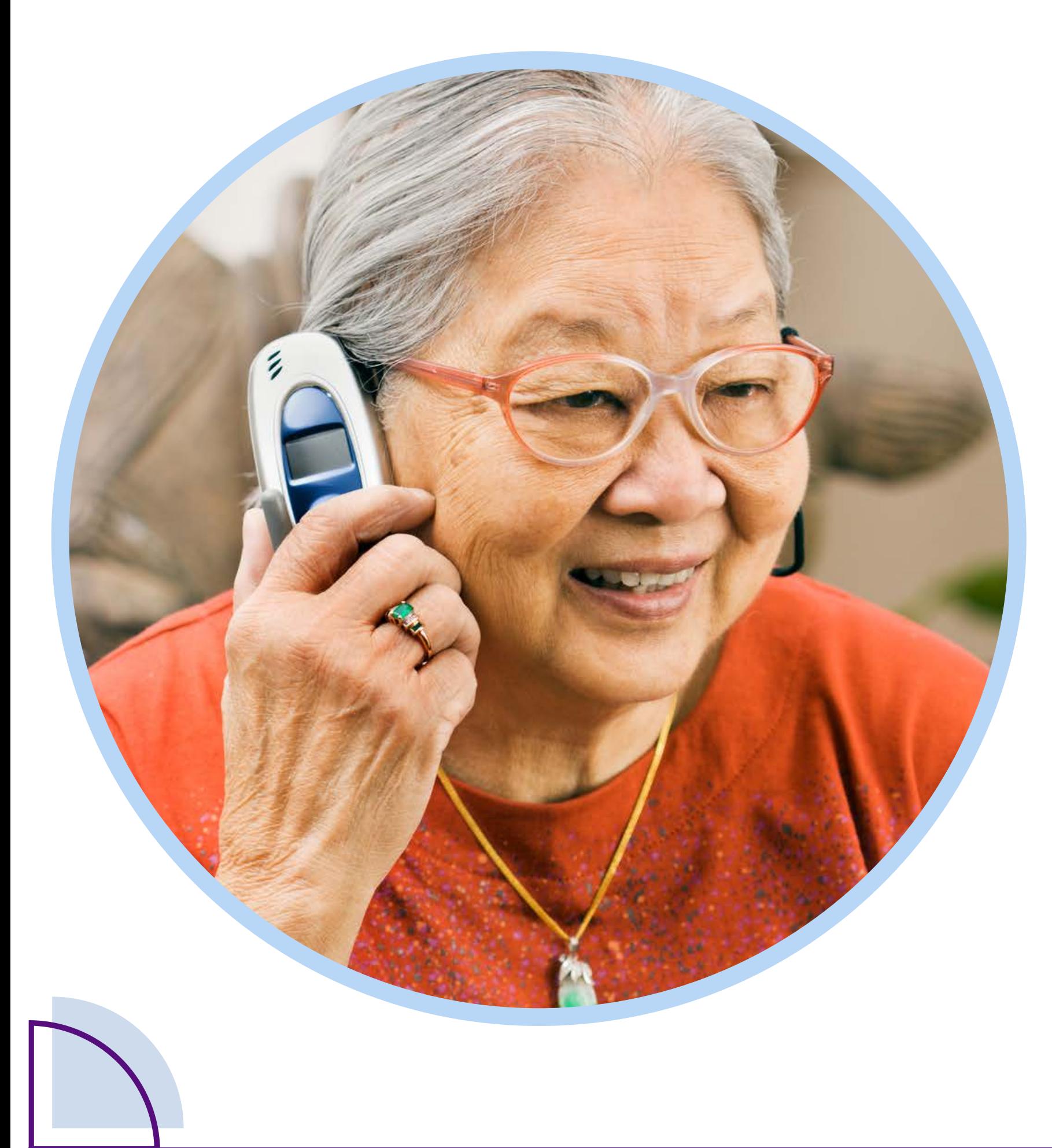

We appreciate there may be personal circumstances or issues which participants may wish to address. However, in keeping with our commitment to maintaining your privacy and confidentiality, today we will be answering general questions posed through the Q&A.

If someone wishes to discuss specific circumstances, we invite you to contact EAPO following this webinar to arrange for a confidential conversation so that we may further assist you.

EAPO envisions an Ontario where ALL seniors are free from abuse, have a strong voice, feel safe and respected.

Funded by the ON Government, under the Ministry for Seniors and Accessibility (MSAA) STOP ABUSE –

![](_page_5_Picture_5.jpeg)

![](_page_5_Picture_0.jpeg)

### **MISSION**

**EAPO is mandated to support the implementation of Ontario's Strategy to Combat Elder Abuse.**

### RESTORE RESPECT

SIMPLY PUT, WE ALL HAVE A ROLE TO PLAY

![](_page_5_Picture_10.jpeg)

![](_page_6_Picture_0.jpeg)

## **Canadian Network For the Prevention of Elder Abuse**

@cnpea www.cnpea.ca

### **MISSION**

### **VISION**

**The CNPEA works to improve awareness, supports, and capacity to develop a national coordinated approach to elder abuse and neglect. We promote the rights of seniors through knowledge mobilization, collaboration, policy reform and education.**

**All seniors in Canada have access to the services and supports necessary to lead a quality life in their communities and live without fear of violence or neglect.**

![](_page_6_Picture_6.jpeg)

![](_page_7_Picture_0.jpeg)

### **Jesse Smith**

Accessibility and Dementia Lead, Technology Mentor & Instructor, Connected Canadians

## **Presenter**

Jesse is an educator and hospitality professional with 20 years of client-facing experience. He holds an MA in religious studies and theology and is currently completing a Ph.D. in theology. Earlier in his career, Jesse worked with students at Saint Paul University and the Atlantic School of Theology, delivering digital courses and workshops using a variety of software tools.

He has also previously served as a minister and currently sits on the governing board of the Canadian Council of Churches. A versatile educator, Jesse has held management positions in a variety of hospitality venues, including four-star hotels and Canada's National Arts Centre. Jesse's teaching style is as varied as the subjects he has taught, which include puppeteering, flatwater canoeing, ethics, and mixology. He recently moved from Ottawa to New Brunswick with his wife and two sons.

![](_page_7_Picture_6.jpeg)

![](_page_8_Picture_0.jpeg)

**CONNECTING OLDER ADULTS VITH TECHNOLOGY TRAINING AND** 

## Increasing Online Financial **Literacy of Canadian Seniors**

![](_page_8_Picture_3.jpeg)

![](_page_8_Picture_4.jpeg)

![](_page_8_Picture_5.jpeg)

## **Agenda**

- About Connected Canadians
- Getting started
- What you can do with online banking
- Tips for online banking safety

![](_page_9_Picture_5.jpeg)

![](_page_9_Picture_6.jpeg)

## About Connected Canadians

![](_page_10_Picture_1.jpeg)

## **About Connected Canadians**

- We are a nonprofit organization that promotes digital literacy skills amongst seniors and older adults by providing free technology training and support.
- We believe that all people should be empowered to use technology safely and effectively, to engage with loved ones and to enhance their quality of life.
- Learn more, and receive ongoing support via [www.connectedcanadians.ca o](http://www.connectedcanadians.ca/)r reach out via 1-877-304-5813 (toll free)

![](_page_11_Picture_4.jpeg)

![](_page_12_Picture_0.jpeg)

![](_page_12_Picture_1.jpeg)

Canadiens Branchés

## Empowering<br>Canadian Seniors: Our Client Stories

![](_page_12_Picture_4.jpeg)

![](_page_12_Picture_6.jpeg)

## **Technology mentor support**

![](_page_13_Picture_1.jpeg)

- Connected Canadians technology mentors work directly with seniors, through emails, phone calls, Zoom sessions and more.
- We help seniors learn anything they would like to know, helping to guide individuals with varying skill levels and encouraging independent and confident use of technology on any device.
- Sessions can be booked through email, online at the website, or by phone; seniors will receive a confirmation email as well as an email reminder the day of the session. Call 1-877-304-5813 (toll free) for more information.
- After the session, the client will receive a feedback form to tell us about their experience.

![](_page_13_Picture_6.jpeg)

## **Other programs CC offers**

- Remote workshops
- Connections through Art (with the National Gallery of Canada)
- Employer sponsored volunteering
- Device lending & donations
- Organizational Volunteer Training
- Virtual Chair Mobility Fitness Class

![](_page_14_Picture_7.jpeg)

![](_page_14_Picture_9.jpeg)

## Getting started

## **Registering for EasyWeb**

[https://www.td.com/ca/en/personal-banking/how](https://www.td.com/ca/en/personal-banking/how-to/easy-web/register-with-personal-account)[to/easy-web/register-with-personal-account](https://www.td.com/ca/en/personal-banking/how-to/easy-web/register-with-personal-account)  (or if you must type in this address, use this shortened version: <https://tinyurl.com/y6w5dkvy>)

![](_page_16_Picture_4.jpeg)

![](_page_16_Picture_7.jpeg)

![](_page_16_Picture_8.jpeg)

![](_page_16_Picture_9.jpeg)

- If you already have a TD bank account, registering for EasyWeb is a short process
- Have your access card handy, and follow these instructions:

## What you can do with online banking

## **With online banking, you can**

View account balances, transactions, and statements

Transfer money between accounts

- **Order cheques**
- Set up direct deposit
- Request new accounts and products

Pay bills

### And more!

### Send money to other people

Viewing account balances, transactions, and statements

## **View account balances**

![](_page_20_Picture_20.jpeg)

 $\Omega$ 

## **View transactions**

![](_page_21_Picture_38.jpeg)

### Your transactions for Jul 2023

![](_page_21_Picture_39.jpeg)

![](_page_21_Figure_4.jpeg)

![](_page_21_Figure_5.jpeg)

## **View statements**

![](_page_22_Figure_1.jpeg)

![](_page_22_Picture_2.jpeg)

## Transferring money between accounts

## **Transfer** money between accounts

![](_page_24_Picture_27.jpeg)

![](_page_24_Picture_2.jpeg)

- 
- 
- 

- 
- 
- 
- 

## Paying bills

![](_page_25_Picture_1.jpeg)

## **Paying bills**

- Before you can pay a bill, you need to enter the payee to specify the organization that you are paying and your account information.
- Sometimes multiple organizations appear with similar names; if you cannot determine which organization to choose, contact the payee directly to ask them which item to choose.

![](_page_26_Picture_3.jpeg)

![](_page_26_Picture_4.jpeg)

## Add a payee

![](_page_27_Picture_33.jpeg)

![](_page_27_Picture_2.jpeg)

### adian Bills

ur bills in EasyWeb. To get started, add one or more payees. Once added, you'll be able to make of your payees.

nother TD customer using Pay Bills, first add them as a personal payee. Learn how to add a

![](_page_27_Picture_6.jpeg)

Help

## **Paying bills**

- You can choose to pay bills immediately or set up recurring payments.
- For example, if your gas bill is always due on the 17th of the month and the payment is always between \$95 and \$100, you can create a recurring payment for the 17th of every month for \$100.

![](_page_28_Picture_3.jpeg)

![](_page_28_Picture_4.jpeg)

## **Pay bills**

![](_page_29_Figure_1.jpeg)

![](_page_29_Picture_2.jpeg)

## Transferring money to other people

## **Transferring money to other people**

- Just like you can send money to an organization to pay a bill, you can also send money to another person.
- To do this, you must
	- 1. Register for e-transfers
	- 2. Add the person that you want to send money to as a contact
	- 3. Use EasyWeb to send money to a contact

![](_page_31_Picture_6.jpeg)

![](_page_31_Picture_9.jpeg)

## **Register for** e-transfers

![](_page_32_Picture_71.jpeg)

![](_page_32_Picture_2.jpeg)

### Transfer® - Registration

Help

### **Information**

-Transfer to send, request and receive money to/from a person or business with an eligible ticipating Canadian financial institution. It only takes a few minutes to register.

is required - it'll be used to send you notifications for your transactions. Providing a mobile tandard message and data rates may apply from your wireless carrier.

### **MADELEINE KNUTH**

nal)

e number

### nd/or mobile to TD Profile

te your contact information for your personal TD Canada Trust accounts.

our contact information, TD may share, collect, use and disclose it in th our Privacy Agreement.

### utodeposit (recommended)

posit, money you receive via Interac e-Transfer can be automatically deposited into your

todeposit, select a deposit account below, and review and agree to the Autodeposit terms. You step by selecting 'Next'.

n account

![](_page_32_Picture_18.jpeg)

## **Adding a contact**

- When you add a contact, you can choose to send money by email or by text.
- You must ensure that you enter the email address or phone number exactly and check that it is correct. If you get the number wrong, whoever has that contact information can accept the money that you send.

![](_page_33_Picture_3.jpeg)

![](_page_33_Picture_5.jpeg)

## Add a contact

![](_page_34_Picture_26.jpeg)

![](_page_34_Picture_2.jpeg)

## **Security questions and messages**

- Security questions are questions that your contact will have to answer correctly to deposit the money that you are sending.
- Enter the answer the way that you think the person will answer; for example, if the answer is a name, capitalize the first letters of the first and last name.
- You can also text or email the person separately to tell them the answer.
- Do not include the answer in the message; if you send it to the wrong person, and you include the password, that person can deposit the money.
- You can use the message to remind the person why you are sending money. For example: "This is from our lunch out, thanks for covering me!"

![](_page_35_Picture_6.jpeg)

![](_page_35_Picture_8.jpeg)

## **Send money** to a contact

![](_page_36_Picture_82.jpeg)

**MA** FILMS

Choose my links

> Pay Bills

> WebBroker

> Make a Transfer

> Purchase Mutual Funds

Email

Mobile

Security Question

![](_page_36_Picture_10.jpeg)

Please make sure the email address and/or mobile number of the recipient is correct.

 $(613) 555 - 5555$ 

Enter a security question

71

## Tips for online banking safety

## **Password and PIN safety**

- Use a different username and password/PIN for each bank and card
- Use a password manager to store your passwords safely These tools allow you to hide your passwords behind a master password, so you only have to remember one password. Good password managers include Trend Micro, Norton McAfee, NordPass, 1Password, LastPass, Google Password Manager, and KeyChain for Apple.
- Don't leave a notepad full of passwords out If you use a notepad to store your passwords, make sure it's locked away Safely, out of view of visitors or technicians who could see them.

![](_page_38_Picture_4.jpeg)

![](_page_38_Picture_5.jpeg)

## **Double-checking transactions**

- Turn on transaction alerts for your credit cards and debit cards (see page 8 of the Increasing Online Financial Literacy of Canadian Seniors guide) so that if someone processes a payment that you aren't expecting, you can notify the bank immediately.
- Read your bank statements. Look for transactions that don't look like you made them. True story: someone signed up for a Netflix account using my credit card – they got a couple of free months before I tried to sign up and found out that my credit card was associated with a different email address. After a couple of calls to Netflix and the bank, issue resolved.

## **Keep your device safe**

- Password-protect your device and turn on screen locking. If your device is not protected in this way, a stranger could access all your data if you lose your device.
- Some devices offer facial or fingerprint recognition to unlock the device rather than a password. The **TD Canada** application also offers fingerprint authentication.
- Make sure you update your devices with any software updates regularly. Software updates improve security and address new threats.

![](_page_40_Picture_4.jpeg)

![](_page_40_Picture_5.jpeg)

## **Avoid public WiFi**

- Most banking applications and websites have excellent encryption standards, but it is better to avoid using public WiFi for banking online if you can.
- For example, you're at Tim Horton's, and they have a free WiFi connection. A hacker sets up a hotspot called **Tim\_Hortons**, and you connect to it, thinking it's the free WiFi for the cafe. Everything you send through this hotspot is available to the hacker.

![](_page_41_Picture_3.jpeg)

![](_page_41_Picture_4.jpeg)

## **Avoid phishing scams**

- People might try to gain access to your personal and banking information through email and phone scams.
- Remember this:
	- A bank will never ask you for personal or financial information by email
	- A bank will never call you and ask you for personal information
	- If you are at all suspicious or uncertain, you can hang up and call the main bank 800 number to ensure that you are speaking to the actual bank
	- Connected Canadians can provide support if you have any security concerns

![](_page_42_Picture_7.jpeg)

![](_page_42_Picture_13.jpeg)

## **Resources**

The **Help** link at the top right of every EasyWeb page brings up a help window with information that applies to that page.

Use the search field to type any question you have, and get answers with step-by-step instructions.

![](_page_43_Picture_43.jpeg)

Use our Search box above to find the answers you're

![](_page_43_Picture_5.jpeg)

![](_page_44_Picture_0.jpeg)

### **Connected Canadians**

Connected Canadians is a federally incorporated non-profit with a mandate to foster digital literacy skills amongst older adults.

Learn more at [www.connectedcanadians.ca](http://www.connectedcanadians.ca/)

## **Getting Serious about the Human Rights of Older Persons Our Call for a UN Convention HUMAN**

![](_page_45_Picture_1.jpeg)

![](_page_45_Picture_2.jpeg)

![](_page_45_Picture_3.jpeg)

Cannonlast Canalillano Augustine), Aug Continue Correlloved Arch Addition

![](_page_45_Picture_5.jpeg)

**Register Here: https://eapon.ca/webinar\_HumanRights** 

![](_page_45_Picture_7.jpeg)

### **WEBINAR 2**

2:00 PM - 4:00 PM (EDT) **April 10<sup>th</sup>2024** 11:00 AM - 1:00 PM (PDT)

![](_page_45_Picture_10.jpeg)

**CANADIAN NETWORK for** the PREVENTION of ELDER ABUSE

**RÉSEAU CANADIEN pour la PRÉVENTION** du MAUVAIS TRAITEMENT des AINES

![](_page_45_Picture_13.jpeg)

**Elder Abuse** Prevention Ontario

![](_page_45_Picture_15.jpeg)

 $\#$ *A*ge( $\land$ 

![](_page_46_Picture_0.jpeg)

### **Register :** [https://eapon.ca/Webinar\\_FutureUsToolkit](https://eapon.ca/Webinar_FutureUsToolkit)

![](_page_46_Picture_3.jpeg)

CANADIAN NETWORK for the PREVENTION of ELDER ABUSE RÉSEAU CANADIEN pour la PRÉVENTION du MAUVAIS TRAITEMENT des AINES

![](_page_46_Picture_5.jpeg)

### **WEBINAIRE**

Les aînés mènent le changement: Comment développer un réseau de prévention de la maltraitance envers les aînés

Mercredi, 17 avril

13H00 - 14H00 (EST) 47

Financé par le gouvernement du<br>Canada par le biais du programme<br>Nouveaux Horizons pour les aînés

### Canada

**Inscription:** [https://eapon.ca/Webinare\\_FuturNous\\_17avril](https://eapon.ca/Webinare_FuturNous_17avril)

### **National Virtual Event**

### **WARLD ELDER ABUSE AWARENESS DAY**

![](_page_47_Picture_2.jpeg)

### Register https://us02web.zoom.us/webinar/register/WN\_9w9V52BNRgSH7NDDS0irSw

![](_page_47_Picture_4.jpeg)

![](_page_47_Picture_5.jpeg)

### **June 12, 2024**

### 12:30 PM - 2:00 PM EST

### Your Feedback is important to us!

### WE WOULD APPRECIATE HEARING FROM YOU.

- Please take a few
- minutes to complete

![](_page_48_Picture_4.jpeg)

![](_page_49_Picture_0.jpeg)

Contact Us Comments? Questions?

# Keep in Touch

![](_page_49_Picture_10.jpeg)

### **Bénédicte Schoepflin**

Executive Director, Canadian Network for the Prevention of Elder Abuse

604.715.1007

[benedictes.cnpea@gmail.com](mailto:benedictes.cnpea@gmail.com)

**[www.cnpea.ca](http://www.cnpea.ca/)**

@cnpea

![](_page_49_Picture_8.jpeg)

ÆÑ

### **Raeann Rideout**

Director, Strategic Partnerships Elder Abuse Prevention Ontario

705.927.3114

[rrideout@eapon.ca](mailto:rrideout@eapon.ca)

**[www.eapon.ca](http://www.eapon.ca/)**

![](_page_49_Picture_16.jpeg)

@EApreventionON